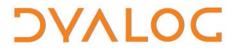

The tool of thought for expert programming

# User Commands Release Notes

### **User Commands Version 2.2**

**Dyalog Limited** 

Minchens Court, Minchens Lane Bramley, Hampshire RG26 5BH United Kingdom

tel: +44(0)1256 830030 fax: +44 (0)1256 830031 email: <u>support@dyalog.com</u> http://www.dyalog.com

Dyalog is a trademark of Dyalog Limited Copyright © 1982-2017

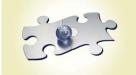

Dyalog is a trademark of Dyalog Limited Copyright © 1982 - 2017 by Dyalog Limited. All rights reserved.

Version 2.2

Revision: 20170627\_220

No part of this publication may be reproduced in any form by any means without the prior written permission of Dyalog Limited, Minchens Court, Minchens Lane, Bramley, Hampshire, RG26 5BH, United Kingdom.

Dyalog Limited makes no representations or warranties with respect to the contents hereof and specifically disclaims any implied warranties of merchantability or fitness for any particular purpose. Dyalog Limited reserves the right to revise this publication without notification.

SQAPL is copyright of Insight Systems ApS. UNIX is a registered trademark of The Open Group. Windows, Windows Vista, Visual Basic and Excel are trademarks of Microsoft Corporation. Oracle and Java are registered trademarks of Oracle and/or its affiliates. All other trademarks and copyrights are acknowledged.

### Contents

| 1 | ABOL | JT THIS DOCUMENT                       | 1 |
|---|------|----------------------------------------|---|
|   | 1.1  | Compatibility with Dyalog Versions     | 1 |
| 2 | FUNC | CTIONAL CHANGES                        | 2 |
|   | 2.1  | General Changes                        | 2 |
|   | 2.2  | Changes – Groups                       | 2 |
|   |      | 2.2.1 Changed Groups                   | 2 |
|   |      | 2.2.1 Deleted Groups                   | 2 |
|   | 2.3  | Changes – User Commands                | 3 |
|   |      | 2.3.1 New User Commands                | 3 |
|   |      | 2.3.2 Changed User Commands            | 3 |
|   |      | 2.3.3 Deleted User Commands            | 4 |
|   | 2.4  | Changes – Modifiers                    | 4 |
|   |      | 2.4.1 New User Command Modifiers       | 4 |
|   |      | 2.4.1 Renamed User Command Modifiers   | 5 |
|   |      | 2.4.2 Deleted User Command Modifiers   | 5 |
|   | 2.5  | Changes – Modifier Values              | 6 |
|   |      | 2.5.1 New User Command Modifier Values | 6 |
|   |      |                                        |   |

### DAVIOC

### **1** About This Document

This document describes the changes and new features in user commands version 2.2 (released with the first release of Dyalog version 16.0) compared with user commands version 2.1 (released with the first release of Dyalog version 15.0).

#### 1.1 Compatibility with Dyalog Versions

The user command framework version 2.2 is compatible with Dyalog version 16.0 only.

## ϽϒΛΙΟϹ

### 2 Functional Changes

This chapter details the changes made to user commands for version 2.2.

#### 2.1 General Changes

None.

#### 2.2 Changes – Groups

#### 2.2.1 Changed Groups

Some user commands have been moved into different groups. These are detailed in Table 1.

#### Table 1. Changed Groups

| Old GROUP.Command Name | New GROUP.Command Name |
|------------------------|------------------------|
| ARRAY.ToHTML           | MSWIN.ToHTML           |
| FN.FindOutput          | OUTPUT.Find            |

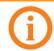

In addition to changing groups, the ]FindOutput user command has also been renamed to ]OUTPUT.Find.

#### 2.2.1 Deleted Groups

Some groups have been deleted. These are detailed in Table 2.

#### Table 2. Changed User Commands

| Group | Notes                                                                               |
|-------|-------------------------------------------------------------------------------------|
| SVN   | The ten user commands that were in this group have also been removed – see table 6. |

## DVALOC

#### 2.3 Changes – User Commands

#### 2.3.1 New User Commands

Some new user commands have been added. These are detailed in Table 3.

| Group User<br>Command |          | Description                                                                                                    |  |
|-----------------------|----------|----------------------------------------------------------------------------------------------------|--|
|                       | KeyPress | Displays the elements of the event message vector in<br>a dialog box when an event is triggered (that is, a key<br>is pressed). If run from the Session window, data is<br>also displayed there. |  |
|                       |          | Keypress event information includes the keynumber for a particular key. This is needed when:                                                                                                    |  |
|                       |          | <ul> <li>setting up an Accelerator property for a GUI<br/>object.</li> </ul>                                                                                                    |  |
| MSWIN                 |          | <ul> <li>editing the keyboard translate .DIN files for the<br/>IME to enable keyboard layout customisation.</li> </ul>                                                                           |  |
|                       |          | <ul> <li>performing some action in the keypress event<br/>callback for a particular key.</li> </ul>                                                                                              |  |
|                       |          | For more information on the event message vector, see the <i>Dyalog for Microsoft Windows Object Reference Guide</i> .                                                                           |  |
|                       |          | This user command only works on the Microsoft Windows operating system.                                                                                                    |  |
| TOOLS                 | ADoc     | Generates HTML documentation from script(s) and displays it in an internet browser window.                                                                                                    |  |

#### 2.3.2 Changed User Commands

Some user commands have been changed. These are detailed in Table 4.

| Group User Command |         | Change                                                                                                    |  |
|--------------------|---------|----------------------------------------------------------------------------------------------------|--|
| CALC               | ToHex   | The argument can now be an expression that returns<br>decimal numbers instead of having to be decimal<br>numbers. In this situation, the expression is evaluated and<br>the hexadecimal equivalent of the solution is returned. |  |
| MSWIN              | Open    | This user command no longer requires .NET to be installed.                                                                                                    |  |
| OUTPUT             | Disp    | When suspended in a dfn or dop, expressions including $\alpha$ , $\omega$ , $\alpha\alpha$ and $\omega\omega$ can now be displayed.                                                                                             |  |
| OUTPUT             | Display | When suspended in a dfn or dop, expressions including $\alpha$ ,<br>$\omega$ , $\alpha \alpha$ and $\omega \omega$ can now be displayed.                                                                                        |  |

Table 4. Changed User Commands

## ϽϒΛΙΟϹ

| TOOLS | Version | Now includes the build ID and workspace version in addition to the other version numbers reported                                                    |
|-------|---------|----------------------------------------------------------------------------------------------------|
| UCMD  | USetup  | If a <b>setup.dyalog</b> file is not located in the default directory, additional searches are now performed in all SALT <i>workdir</i> directories. |

#### 2.3.3 Deleted User Commands

Superfluous user commands have been deleted. These are detailed in Table 5.

| Table 5. Deleted User Commands |                      |  |  |  |
|--------------------------------|----------------------|--|--|--|
| Group                          | Deleted User Command |  |  |  |
| SVN                            | Add                  |  |  |  |
| SVN                            | Checkout             |  |  |  |
| SVN                            | Commit               |  |  |  |
| SVN                            | Delete               |  |  |  |
| SVN                            | Diff                 |  |  |  |
| SVN                            | Export               |  |  |  |
| SVN                            | Import               |  |  |  |
| SVN                            | Resolve              |  |  |  |
| SVN                            | Status               |  |  |  |
| SVN                            | Update               |  |  |  |
| UCMD                           | UUpdate              |  |  |  |

#### Table 5. Deleted User Commands

#### 2.4 Changes – Modifiers

#### 2.4.1 New User Command Modifiers

New modifiers have been added to some user commands to enhance their functionality. These are detailed in Table 6.

#### Table 6. New User Command Modifiers

| Group | User<br>Command | New Modifier | Description of Modifier                                                                                                    |
|-------|-----------------|--------------|----------------------------------------------------------------------------------------------------|
| NS    | XRef            | [-raw]       | Indicates that information should<br>be returned in a format that is<br>easier for programs to parse. No<br>decorators are returned, just a<br>name list and a square matrix. |

## ϽϒΛΙΟϹ

| TRANSFER | In     | [-alphabets{= <i>nnn</i> }] | <ul> <li>Indicates the case that lowercase, uppercase, and underscored characters should be translated to respectively. Possible values of each n are:</li> <li>A : uppercase</li> <li>a : lowercase</li> <li><u>A</u> : underscored</li> <li>Á : accented</li> </ul>                                                                                                    |
|----------|--------|-----------------------------|----------------------------------------------------------------------------------------------------|
| UCMD     | USetup | [-info[=list]]              | Without a modifier value, returns<br>the full path of the <b>setup.dyalog</b><br>file that will be used (or, if the file<br>does not exist, the first path<br>searched) with a Boolean indicating<br>whether it already exists. With the<br>modifier value list, returns all<br>current search paths with a<br>Boolean for each indicating<br>whether the <b>setup.dyalog</b> file<br>already exists (where 1 indicates<br>that it does already exist). |

#### 2.4.1 Renamed User Command Modifiers

Some user command modifiers have been renamed for consistency. These are detailed in Table 7.

#### Table 7. Renamed User Command Modifiers

| Group | User Command | Old Modifier Name | New Modifier Name |
|-------|--------------|-------------------|-------------------|
| NS    | ScriptUpdate | -DONT ( SAVE )    | -dontsave         |

#### 2.4.2 Deleted User Command Modifiers

Superfluous user command modifiers have been deleted. These are detailed in Table 8.

#### Table 8. Deleted User Command Modifiers

| Group       | User Command | Modifier Name |
|-------------|--------------|---------------|
| OUTPUT      | Box          | -chars        |
| OUTPUT      | Boxing       | -chars        |
| PERFORMANCE | Profile      | -timer        |
| PERFORMANCE | Profile      | -var          |
| TRANSFER    | In           | -fliplu       |

### DVALOC

#### 2.5 Changes – Modifier Values

#### 2.5.1 New User Command Modifier Values

New modifiers have been added to some user commands to enhance their functionality. These are detailed in Table 9.

| Group  | User<br>Command | Modifier | New Modifier<br>Value | Description of Modifier Value                                                                                                    |
|--------|-----------------|----------|-----------------------|----------------------------------------------------------------------------------------------------|
| ουτρυτ | Box             | -trains  | def                   | Specifies the display style for<br>trains and derived functions.<br>Similar to the parens modifier<br>value but uses a minimum<br>amount of parentheses instead<br>of being fully parenthesised. |
| OUTPUT | Boxing          | -trains  | def                   | Specifies the display style for<br>trains and derived functions.<br>Similar to the parens modifier<br>value but uses a minimum<br>amount of parentheses instead<br>of being fully parenthesised. |

Table 9. New User Command Modifiers